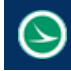

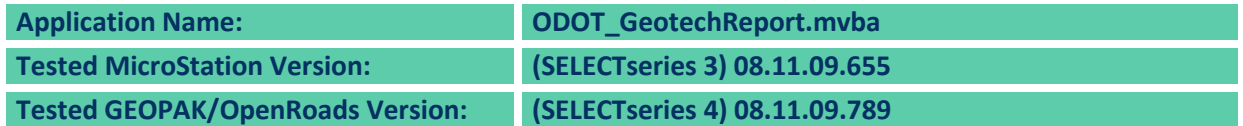

# **Application Description**

This application is used to generate an Excel file that contains a list of all the soil boring points found in the specified GEOPAK Coordinate Geometry Database (GPK file). The report includes the point name, coordinates, elevation, and the station and offset from the selected GEOPAK Chain.

# **ODOT CADD Standard**s **Version/Configuration**

As of January 2015, ODOT is no longer updating the legacy v8istd CADD Standards. The latest version of the application is delivered with the ODOTcadd Standards for MicroStation (SELECTseries 3). Previously delivered versions of this application contained in the old v8istd folder may not operate exactly as described in this documentation. The ODOTcadd version of the application will work with MicroStation (SELECTseries 2) or (SELECTseries 3) users who are completing existing projects using ODOT's legacy v8istd CADD standards.

 **Running MicroStation SS3 with the ODOTcadd Standards** If you are using MicroStation SS3 with the new ODOTcadd standards, the latest version of the application can be accessed from the ODOT menu in MicroStation by selecting **ODOT > Geotechnical > Geotechnical Report**, or by the key-in command listed below.

### **vba load ODOT\_GeotechnicalReport.mvba; vba run ODOTGTReport**

Note: In the example above the full path to the application is not specified. The MicroStation configuration variable MS\_VBASEARCHDIRECTORIES is defined in the ODOTcadd workspace to specify the location of MicroStation VBA applications.

 **Running MicroStation SS2 or SS3 with the legacy v8istd CADD Standards** If you are using MicroStation SS2 or SS3 with ODOT's legacy v8istd CADD standards, you can run the latest version of the application from the ODOTcadd folder using the key-in command with the full path to the file similar to the example below:

## **vba load i:\ODOTcadd\Standards\vba\ ODOT\_GeotechnicalReport.mvba; vba run ODOTGTReport**

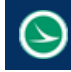

# **Application Operation**

 $\mathbf{x}$ ODOT Geotechnical Report v15.04.17 071 **Job Number** 2 CLXRW1071 Chain ÷ X:\CADDServices\Support\84868  $\left| \mathbf{e} \right|$ **TIN File Geotechnical Features Found in GPK** SOIL - Soil Boring Project Ⅳ SOILINST - Soil Boring Instrumented SOILTARG - Soil Boring Target WELLM - Monitoring Well **Report File Name:** X:\CADDServices\Staff\ethomas\gINT\testing\  $\mathbf{Q}$ **Generate Report** 

When the application is accessed, the dialog shown below is opened.

The dialog has the following options:

#### **Job Number**

This drop-down menu provides a list of all the GPK files found in the current working directory.

#### **Chain**

This drop-down menu provides a list of all the COGO points found in the selected GPK file. The report generated by this application will list the soil boring points with station and offset values relative to the selected chain.

#### **TIN File**

The report will include the elevation for each soil boring point. If the point has an elevation defined, the value stored with the point will be included in the report. If the point does not have an elevation value defined, the elevation is read from the **TIN File** selected here.

### **Geotechnical Features Found in GPK**

Points in the GPK file are identified as soil borings by the Feature Code that is assigned to the point. The following feature codes are supported:

SOIL SOILINST **SOILTARG** WELLM

If a point matching these codes is found in the selected GPK file the item will be activated in the dialog. The user has the option to control which features are included in the report by toggling on/off the desired items.

### **Report File Name**

This field is used to specify the name and path for the Excel file that is generated by the program.

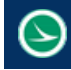

## **Generate Report**

Select his button to generate the report. An example of the Excel file generated by the application is shown below.

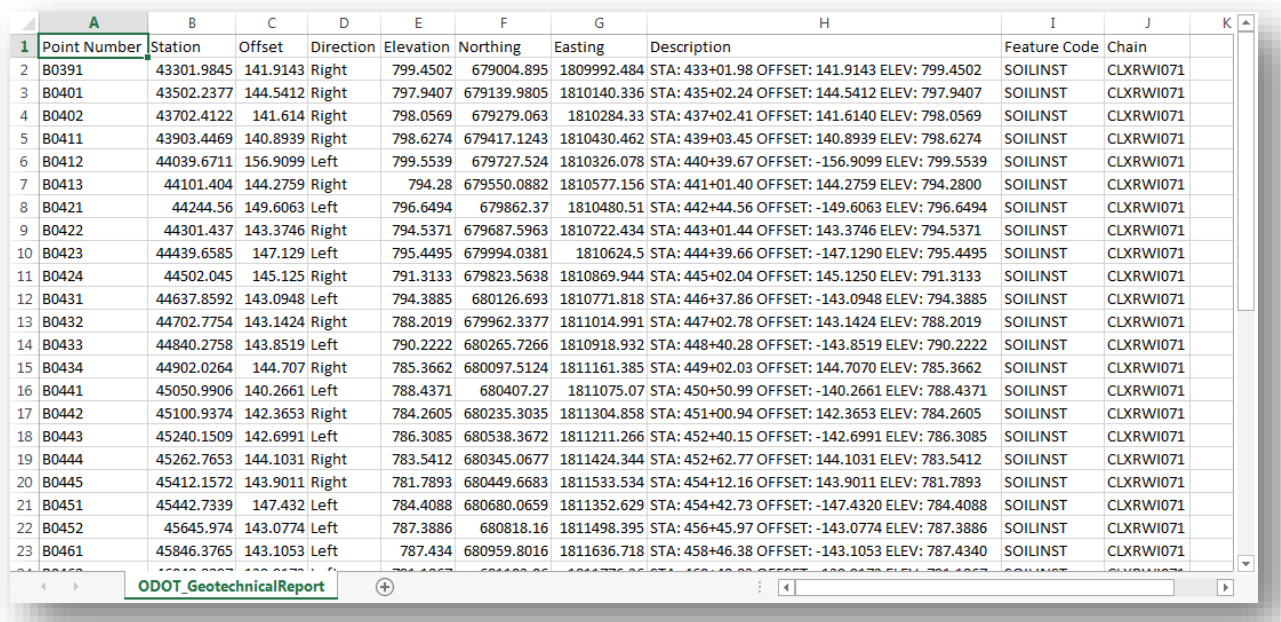

# **Contacts**

If you have any questions, suggestions, or problem with this application please contact the ODOT Office of CADD and Mapping Services by use of the following form on the ODOT website:

<http://www.dot.state.oh.us/Divisions/Engineering/CaddMapping/CADD/Pages/Suggestions.aspx>

# **Acknowledgements**

This program was written for the Ohio Department of Transportation, Office of CADD and Mapping Services by Eric Thomas, Eric Thomas Consulting, LLC.

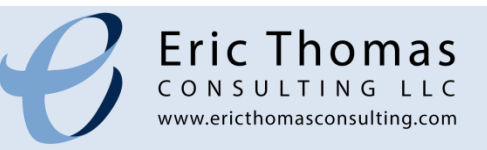